#### vinodsrivastava.wordpress.com

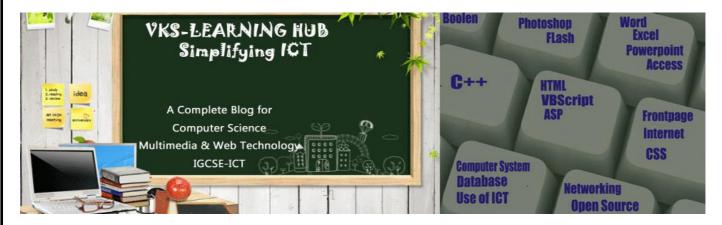

#### **SAMPLE PAPER-2015-1**

- 1. What is VBscript
- 2. Define the term event. Name the events to be used in the following situations:
  - a) To perform an action as soon as a text fields gains a cursor.
  - b) To Display a Message every time viewer closes a webpage
  - c) To Deactivate a particular textbox from Form
  - d) To Perform an action when Button is Pressed
  - e) To Perform an action as soon as the content of text box change
  - f) To Perform an action when the button gain focus
- 3. Differentiate between fixed length array and dynamic array with example.
- 4. Name the built-in functions to be used in the following situations: 1
  - a. To Convert a Character to Uppercase
  - b. To Convert a Character to String
  - c. To return a number to specific decimal places
  - d. To check String 2 occur within String 1 and return the staring position of String 2 in String 1
  - e. To extract the year part of a date.
  - f. To Reverse a String
  - g. To return the square root of a number.
  - h. To Return Current Date and Time
  - i. To remove the trailing spaces from string
  - j. To Compare Two String
  - k. To Return a random Number
  - 1. To Check Expression is Numeric or not
  - m. To return a number rounded to specified decimal places...
  - n. To convert expression to integer
- 5. Differentiate between Local and Global scope of a variable in VBScript.
- 6. Differentiate between a sub-routine and a function with the help of an example.
- 7. What is Variant Data Type? Name 5 Subtypes
- 8. What is Argument(Parameter)
- 9. What are different way to call Procedure
- 10. What are comment in VBSCRIPT How can we give comment in VBScript
- 11. Differentiate between Fixed and Dynamic Array with Example

```
12. What is use of Option Explicit statement in VBScript
13. What is DIM
14. Write the output
(i) document.write((44+4)/8*3+(3+2))
(ii) document.write(cint(round(12*3/6+5^2/3),2)))
(iii) document.write(mid(right(rtrim("annual paper
                                                     (1),5),2,3
(iv) document.write((Strreverse(Mid("head line news comes first".11.6))
(v) document.write(Ucase(Mid("Hello India",abc(3-5*2),6)))
(vi) document.write(Left(Mid("Card Game is Fun",4,11),4))
(vii) document.write(Left(Mid("beautiful day",6,7),3)
(viii)document.write(isDate("Hello"))
(ix) document. Write (Instr("Multimedia is Easy", mid( "My India" 6,3))
(x) document.write(True and (False or True))
(xi) Document.write(UCASE(MID (LTRIM("###Welcome to Kuwait"), 4,4))
(xii) Document.Write(ROUND(3/2 + 5*(4-2)))
(xiii) Document.write ( (LEFT("###KUWAIT AIRWAYS", Month("23-09-2014")))
(xiv) Document.write(INSTR(LTRIM("##INTERNATIONAL##"), "na"))
```

```
a) Write the equivalent script for the following code using do while--- loop without effecting the output also give Output DIM prod,b
Prod=1
For b=1 to 10 step 3
Document.write(b)
Prod=prod+b*b
Next
Document.write("The final prod is" & prod)
```

```
c) Give the output of the following code
seament:
sub result()
dim arr(5)
arr=array(66,55,44,33,22,11)
      for i=5 to 0 step -1
       if i mod 2 = 0 then
              arr(i) = arr(i) \mod 9
       else
              arr(i) = arr(i) \ 5
       end if
       next
       for i=0 to 5
              document.write(arr(i) &
"<br>")
       next
end sub
```

```
b) Change the following script using
For....... next without affecting the
output: also give Output
dim name, i
i=1
name= "ARYAN"
do while i <= len (name)
document.write instr(mid(name,i),"A")
i=i+1
loop
```

d) Predict the output of the following VB Script code & change the loop to Do While..loop without affecting output

```
<Script language="VBScript">
str ="Multimedia is Easy & Fun"
num = len(str)
for i = 1 to num\2
newstr = left(str,i+9)
document.write(newstr)
i = i+3
document.write("<br>")
next
</Script>
```

#### SECTION 1: Sample Paper-4

e) Rewrite the following code after removing errors & underline each correction:

<Scripting language="VBScript"> dim X

Do while  $(X \le 10)$ 

X = X + 2

Document.write( "Value of Sum is"X)

Document.write(<br>)

End Do

</Script>

f) Find the errors and rewrite the correct code: <Script Language="VB Script">

Dim A, B, c, d

A = 1

B = 10

Do While A < 5

Document.read(A+B)

A + 1 = A

B = B - 2

Document.write(A+B+C+D)

Next loop

</Script>

16. Write an HTML code for creating a form, which contains three textboxes as shown below. The first two textboxes accept two numbers as input from the user and the third textbox displays the sum of these two numbers. Include the VBScript code which contains a user-defined function required to be called when the user changes the values in any of the first two text boxes.

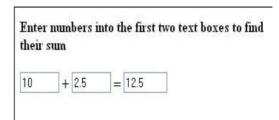

17. Write the HTML code for creating the form given below and also write the embedded VBScript code for the click event of the submit button.

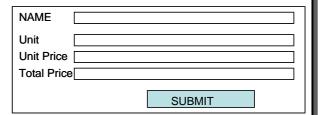

18. Write the code to display the below form and add the vbscript to display the results as written when user enters salary and click on calculate bonus button.

If salary is >=25000, Bonus is 5% of salary If salary is >=15000, Bonus is 3% of salary If salary is < 15000, No Bonus

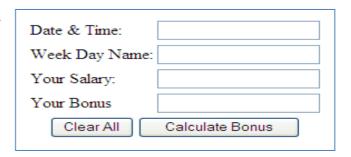

19. Write a VBScript Code to get user input two string in two textboxes and show. The reverse of combined string in third box on the click of Third textbox

String1

Good

String 2 | Luck

String 3

kcuLdooG

20. Create a form that contains two checkbox options and a textbox as shown.

When the user clicks on any checkbox the selected options must be displayed in the textbox. Write the HTML code for creating the form and the embedded VBScript code for the click events of the checkboxes.

| The Check Box Control - Click on a chec                 | k box. |
|---------------------------------------------------------|--------|
| Please select the categories that interest you.  Movies |        |
| ☑ Books                                                 |        |
| You have selected: books                                |        |

#### **DATABASE**

- 1. What is the difference between text and memo data types of MS-Access?
- 2. What is a Tuple & Attribute?
- 3. Define alternate key & Candidate Key
- 4. Name the following:
  - i) The extension of an Access database file.
  - ii) The view in which we can add, edit and view records in MS-Access.
  - iii) Key used to relate two tables.
  - iv) Any two data types used to store alphanumeric characters in Access.
  - v) Picture & Sound, other Files- MS-Word /MS-Excel file can be store in this data type
  - vi) A data type which can be used to automatically store monetary values with appropriate sign, commas and decimals
  - vii) Data type which can store Photograph of a person
  - viii) A part of the Microsoft Office suite that is used to create and manage databases
  - ix) Key which can uniquely identify the record but it is not be primary key
  - x) Key which is made up of two or more attribute

### 5. Study the following-data and answer the questions given below:

# Table : ACCOUNT

| Acc_No | Cust_Name  | Transaction | Balance  | Transaction Date |
|--------|------------|-------------|----------|------------------|
| A101   | Ram Prasad | Withdrawal  | 10,000   | 10/02/2015       |
| A102   | Kamla      | Deposit     | 1,50,000 | 15/03/2015       |
| A103   | Ramakant   | Deposit     | 12,000   | 18/03/2015       |
| A104   | Sunita     | Withdrawal  | 36,000   | 20/03/2015       |

- I) Suggest the datatypes that should be used for each of the fields in the above table.
- II) Suggest the Primary Key. Give Three Features of Primary Key
- III) What is the degree & Cardinality of above table
- IV) Which View is above Datasheet View or Design View. Differentiate b/w them
- V) What is the Name of Relation

#### 6. Study the following data and answer the questions given below:

Table: Book

| Book_Title | Acc_no | Author   | Price  |
|------------|--------|----------|--------|
| ASP        | 1002   | Russell  | 325.00 |
| VBScript   | 1014   | Simon    | 295.00 |
| HTML       | 1001   | Ray      | 350.00 |
| Jscript    | 1020   | Jaworski | 375.00 |

Table: Issue

| Member_no | Issue_Date | Return_Date | Acc_No |
|-----------|------------|-------------|--------|
| 1432      | 07/12/2003 | 07/22/2003  | 1001   |
| 2042      | 09/30/2003 | 10/10/2003  | 1020   |
| 1245      | 10/08/2003 | 10/18/2003  | 1002   |
| 1432      | 10/03/2003 | 10/13/2003  | 1014   |
| 1324      | 09/30/2003 | 10/03/2003  | 1001   |

- (i) What type of relationship exists between table **Book** and table **Issue**?
- (ii) Name the fields, which can act as the primary key and foreign key for the table **Book** and the table **Issue** respectively.

## 7. Study the following data and answer the questions given below:

| Tuble: Bules |           |         |            |               |
|--------------|-----------|---------|------------|---------------|
| Sale_Date    | Item_Name | Bill_No | Item_Price | Quantity_Sold |
| 11/12/2003   | Pen       | 101     | 20.50      | 5             |
| 09/10/2003   | Pencil    | 212     | 5.00       | 12            |
| 09/10/2003   | Eraser    | 203     | 8.25       | 10            |
| 08/12/2003   | Pencil    | 113     | 5.00       | 3             |
| 07/11/2003   | Stapler   | 126     | 30.00      | 15            |
| 07/11/2003   | Pen       | 254     | 20.50      | 8             |
|              | 4         |         | TV S       |               |

- i. If the Item details have to be stored in a separate table (named ITEMS), then identify the two fields from the above table which should be included in the table ITEMS.
- ii. Suggest the data types that should be used for the Bill\_No and Sale\_Date fields in the table iii. State the item of data in the Item\_Name column for Item\_Price 8.25.
- iv. For each record state how many attributes are shown in the above table.
  - 8. Study the following data and answer the questions given below:

Table: Video

| Title        | Vid_No | Actor       | Price  |
|--------------|--------|-------------|--------|
| Troy         | 1001   | Sunil Nehra | 315.00 |
| Men In Black | 1002   | Neha        | 125.70 |
| Speed        | 1003   | Shuhita     | 220.10 |
| Spider Man   | 1004   | Pawan       | 480.00 |

**Table: Issue** 

| Member_No | Issue_Date | Return_Date | Vid_No |
|-----------|------------|-------------|--------|
| P123      | 07/12/2009 | 07/14/2009  | 1001   |
| T102      | 09/30/2009 | 10/01/2009  | 1002   |
| T096      | 10/08/2009 | 10/10/2009  | 1002   |
| P103      | 10/03/2009 | 10/05/2009  | 1001   |
| T089      | 09/30/2009 | 09/04/2009  | 1004   |
| P037      | 04/05/2009 | 04/05/2009  | 1003   |

- i. Suggest data types for each of the fields in the table Video.
- ii. Name the fields, which can act as the primary keys for the table Video and the table Issue.
- iii. What type of relationship exists between table Video and Issue.

#### 3) Answer the following questions based on Communication and Network Concepts:

a) TATA Group has set up its new centre at Jaipur for its office and web based activities. it has 4 blocks of buildings as shown below:

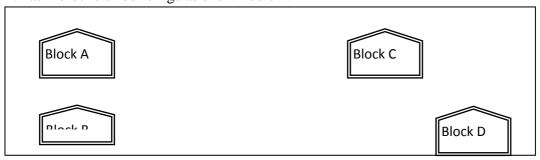

# Center to centre distances between various blocks

| Block A to Block B | 50 m  |
|--------------------|-------|
| Block B to Block C | 150 m |
| Block C to Block D | 25 m  |
| Block A to Block D | 170 m |
| Block B to Block D | 125 m |
| Block A to Block C | 90 m  |

| Number of Computers |     |  |
|---------------------|-----|--|
| Block A             | 25  |  |
| Block B             | 50  |  |
| Block C             | 125 |  |
| Block D             | 10  |  |

- 1. Suggest a cable layout of connections between the blocks.
- 2. Suggest the placement of the following devices with justification:
  - 1. Repeater
  - 2. HUB/SWITCH
- 3. Suggest the Placement of Server with justification
- 4. The organization is planning to link its front office situated in the city in a hilly region where cable connection is not feasible, suggest an economic way to connect it with reasonably high speed?
- 5. Define the following Term: Hub Repeater

#### Answer the following questions based on HTML:

Q1Divide the page horizontally into three sections of measurement 20, 60, 20 respectively and then further divide the last row vertically into two columns each of equal proportion (50%, 50%).

Q2 Create a Dropdown List which contain Delhi, Bombay, Calcutta, Madras and Delhi as default selection

Q3 What is the difference between Textbox and Textarea

Q4 Explain with the help of an example how 'infrafile' linking is done

Q5 What is the difference between the Submit button and Reset button used in HTML form?

Q6 What are Attribute Give three attribute used with the following Tags with syntax and example?

- 1. Body
- 2. Table
- Q7 Do as Directed in HTML through code
  - a) Insert an image (MapleLeaf.jpg) with the width and height both set to 400 pixels, and create a link to www.yahoo.com
  - b) Create a List as follows

#### **Tourist Places of India**

- South India link to www.south.html
  - 1. Otty
  - 2. Bangalore
  - 3. Mysore
- North India link to www.south.html
  - A. Jaipur
  - B. Agra
- West India link to www.west.html
  - I. Bombay
  - II. Goa
- East India link to www.East.html
  - c) Calcutta
  - d) Puri
- c) Create email link on 'Contact Us' to an email address abc@yahoo.com.
- d) To change the font size of entire HTML page document
- e) To have a 3 pixel thick horizontal blue line centralised across 50% of the window
- f) Write a Tag to create PASSWORD interface which can take ten characters only in a form. 1
- g) To set a radio button to remain selected by default.
- Q8 Write the HTML code to generate a Web Page in the format given below :

Consider the following while writing the HTML code:

- 1) Title of the page should be "Wildlife"
- 2) Background colour of the page should be "Silver".
- 3) Font used on the page is "Arial".
- Pictures used in the page are the ie,, Tiger.jpg" and "blackbuck.jpg" size 300x300
- 5) Heading "Kanha WildLife Sanctury" at the Center should be in Green Color
- 6) Text color for paragraph should be in Red color

Output should be like given

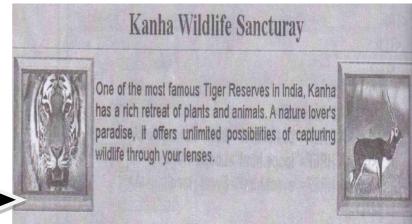

9) Write the HTML code to generate a Web Page in the format given below:

### Multimedia Career

Multimedia is a seamless integration of multiple media elements like text, graphics, animation, video and audio coupled with the computer's interactive power

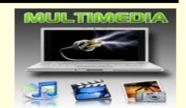

Some of the key career options within multimedia exist in:

- A. Graphics Designing
  - Graphics Designing need to be creative and up-to-date with the latest trends in the field.
- B. Game Designing

Computer and console game designing is a fast-growing entertainment field, with a lot to offer to creative professional.

- C. Web Designing
  - A Web designer creates webpages. Web Designer use graphic design skills as also tools like Flash, HTML, CSS, etc.
- D. <u>Print & Publishing Multimedia</u> specialists have a lot of scope in fields such as in DeskTop Publishing(DTP), and magazines, newspapers and other print media.

#### Course Charges

| Course Name        | Monthly Charges |
|--------------------|-----------------|
| Graphics Designing | Rs. 2500        |
| Game Designing     | Rs. 3500        |
| Web Desinging      | Rs. 1500        |
| Print & Publishing | Rs. 1000        |

For enquires Mail to us

#### Consider the following points while writing the HTML code:

- Title of the page should be "MULTIMEDIA COURSE".
- Background color of the page should be "Yellow".
- Text color of main heading should be "green" and font style should be "Arial Bold".
- Image used in the page is "multimedia.jpg" size 300x200
- Page linked to are as specified below:

Graphics Designing as "graphics.html"

Game Designing as "game.html"

Web Designing as "web.html"

Print & Publishing as "print.html"

- Use the concept of lists to display the given numbering.
- The table should have a border of size 2 and color green.
- The bottom message should be of size 2 and the text "Mail to us" is an email link to the e-mail address <a href="mailto:abc07@gmail.com">abc07@gmail.com</a>.